# **Django AllCaptcha** *Release 0.1*

**Josh Michael Karamuth**

**Dec 30, 2021**

# **CONTENTS:**

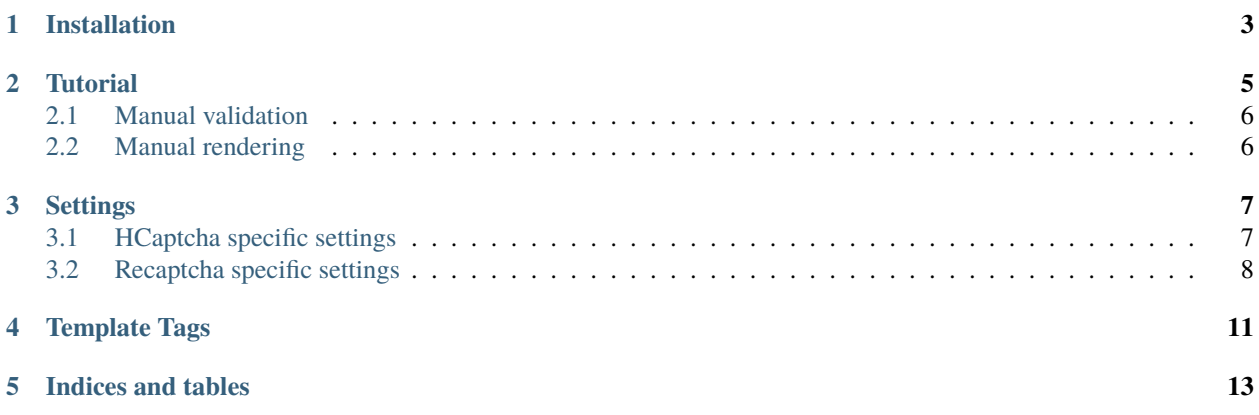

This package allows you to easily integrate captcha services in your Django project.

Currently, it supports:

- HCaptcha
- Invisible HCaptcha
- Recaptcha V2 Checkbox
- Invisible Recaptcha V2
- Recaptcha V3

### **ONE**

# **INSTALLATION**

<span id="page-6-0"></span>First, install the package using pip:

pip install django-allcaptcha

Then, add allcaptcha to your Django INSTALLED\_APPS list.

django-allcaptcha ships with Javascript. You need to run collectstatic when deploying to production.

By default, Hcaptcha will be used.

Set CAPTCHA\_PROVIDER in your settings to override this.

For Hcaptcha, set your keys:

HCAPTCHA\_SECRET\_KEY HCAPTCHA\_SITE\_KEY

For Recaptcha V2:

RECAPTCHA\_V2\_SECRET\_KEY RECAPTCHA\_V2\_SITE\_KEY

And Recaptcha V3:

RECAPTCHA\_V3\_SECRET\_KEY RECAPTCHA\_V3\_SITE\_KEY

For all available options, see *[Settings](#page-10-0)*

### **TWO**

### **TUTORIAL**

<span id="page-8-0"></span>Learn how to quickly setup allcaptcha in your Django templates.

First, you need to a Form that inherits from CaptchaFormMixin:

```
from django import forms
from allcaptcha.mixins import CaptchaFormMixin
class MySecureForm(CaptchaFormMixin, forms.Form)
    email = forms.EmailField()
```
Then, you're simply going to instantiate and include the form instance in your template context as usual.

In your template, you need to make sure you include the bundled Javascript like so:

```
{{ form.media.js }}
```
You should preferably include this right before the closing body tag after all other HTML elements have been rendered.

In your form tag, you need to render the Captcha challenge:

```
{% load allcaptcha_tags %}
<form method="post" action=".">
    {% csrf_token %}
    {{ form }}
    {% render_challenge %}
    <button type="submit">Send</button>
\langle form\rangle
```
The render\_challenge template tag will render a visible Hcaptcha or Recapptcha V2 challenge by default.

If you want to render an invisible challenge instead, do this:

```
{% load allcaptcha_tags %}
<form method="post" action=".">
    {% csrf_token %}
    {{ form }}
    {% render_challenge "invisible" "Submit" %}
\langle form>
```
This will render a button that will trigger the invisible challenge on click.

The text on this button will read *Submit*.

# <span id="page-9-0"></span>**2.1 Manual validation**

Instead of using the CaptchaFormMixin, you can manually validate any challenge response by calling the valid\_response function:

```
from allcaptcha.utils import valid_response
```
success = valid\_response("my-challenge-response")

This function will return either True or False depending on whether the response was valid or not.

# <span id="page-9-1"></span>**2.2 Manual rendering**

The steps above will allow to quickly integrate captcha into any Form.

However, you might want to manually render your challenges and call your own Javascript functions upon challenge completion.

In that case, take a look at the *[Template Tags](#page-14-0)* reference to see all the available templates that will allow you to render your own HTML elements to trigger challenges.

### **THREE**

### **SETTINGS**

<span id="page-10-0"></span>django-allcaptcha comes with several settings.

Some come with sane defaults while others need to be set manually.

#### **PROVIDER**

**Type:** str

**Default:** hcaptcha

The provider to activate.

Can be one of the following:

- hcaptcha
- recaptcha

#### **CAPTCHA\_CHALLENGE\_THEME**

**Type:** str

**Default:** light

Specify either *dark* or *light* theme when rendering the challenge.

#### **CAPTCHA\_CHALLENGE\_SIZE**

**Type:** str

**Default** normal

Render either a *normal* or *compact* sized challenge widget.

### <span id="page-10-1"></span>**3.1 HCaptcha specific settings**

#### **HCAPTCHA\_URL**

**Type:** str

**Default:** <https://hcaptcha.com/siteverify>

The URL where HCaptcha challenge tokens will be sent for verification.

#### **HCAPTCHA\_SECRET\_KEY**

**Type:** str

**Default:** None

Your secret key.

#### **HCAPTCHA\_SITE\_KEY**

**Type:** str

**Default:** None

Your site key.

#### **HCAPTCHA\_JS**

**Type:** str

**Default**: <https://js.hcaptcha.com/1/api.js>

The Javascript file containing HCaptcha APIs.

#### **HCAPTCHA\_JS\_CALLBACK**

**Type:** str

**Default:** onHcaptchaSubmit

The callback function to execute after the user completes the invisible challenge.

# <span id="page-11-0"></span>**3.2 Recaptcha specific settings**

#### **\*RECAPTCHA\_URL**

**Type:** str

**Default:** <https://www.google.com/recaptcha/api/siteverify>

The URL where ReCaptcha challenge tokens will be sent for verification.

#### **RECAPTCHA\_V2\_SECRET\_KEY**

**Type:** str

**Default:** None

Your V2 secret key.

#### **RECAPTCHA\_V2\_SITE\_KEY**

**Type:** str

**Default:** None

Your V<sub>2</sub> site key.

#### **RECAPTCHA\_V3\_SECRET\_KEY**

**Type:** str

**Default:** None

Your V3 secret key.

#### **RECAPTCHA\_V3\_SITE\_KEY**

**Type:** str

**Default:** None

Your V3 site key.

#### **RECAPTCHA\_JS**

**Type:** str **Default:** <https://www.google.com/recaptcha/api.js>

The Javascript file containing Recaptcha APIs.

#### **RECAPTCHA\_JS\_CALLBACK**

**Type:** str

**Default:** onRecaptchaSubmit

The callback function to execute after the user completes the invisible or V3 challenge.

#### **RECAPTCHA\_VERSION**

**Type**: int

**Default**: 2

The version of Recaptcha to use.

#### **RECAPTCHA\_MIN\_SCORE**

**Type**: float

**Default:** 0.6

The minimum score for a Recaptcha V3 challenge to be considered successful.

### **FOUR**

# **TEMPLATE TAGS**

<span id="page-14-0"></span>We provide a few template tags to make it easier to render captcha challenges as well as manually render your own challenge.

#### **get\_sitekey()**

Returns the site key for the currently active provider.

#### **get\_challenge\_class()**

Returns the css class name for the currently active provider.

This is used to automatically bind challenges to HTML elements.

#### **get\_callback\_name()**

Return the Javascript callback function name for the currently active provider.

#### **render\_challenge(challenge\_type="visible", text="submit", js\_callback=[RECAPTCHA\_JS\_CALLBACK|HCAPTCHA\_JS\_CALLBACK], theme="light", size="normal")**

Renders the challenge as follows:

- Visible challenges (example, Checkbox) as renders as divs.
- Invisible challenges are rendered as buttons.

The text arguments specifies the text to use for buttons.

Invisible challenges need a Javascript callback function. By default, this is set to either RECAPTCHA\_JS\_CALLBACK or HCAPTCHA\_JS\_CALLBACK. The default callback provided will submit the form.

You can override the kind of HTML generated by creating a template called challenge.html in the allcaptcha directory inside your global templates directory.

# **FIVE**

# **INDICES AND TABLES**

<span id="page-16-0"></span>• genindex

• search